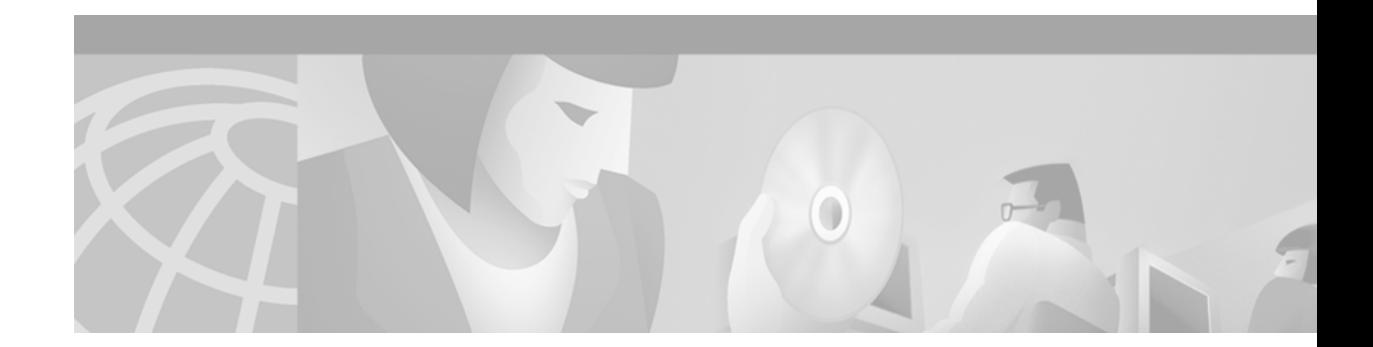

# **WCCP Commands**

This chapter provides detailed descriptions of the commands used to configure Web Cache Communication Protocol Version 1 (WCCPv1) and Version 2 (WCCPv2) on your routing device in Cisco IOS Release 12.2.

For configuration tasks and examples, refer to the "Web Cache Services Using WCCP" document (available on Cisco.com).

[Table 131](#page-0-0) lists those commands that have been replaced since Cisco IOS Release 12.0.

| <b>Command in Cisco IOS</b> |                                                               |
|-----------------------------|---------------------------------------------------------------|
| Release 12.0:               | <b>Replaced by or Integrated into:</b>                        |
| enable                      | ip wccp                                                       |
| ip wccp redirect-list       | ip wccp                                                       |
| ip web-cache redirect       | ip wccp web-cache redirect out                                |
|                             | (see the <b>ip wccp</b> <service> redirect command)</service> |
| show ip wccp web-caches     | show ip wccp web-cache detail                                 |
|                             | (see the <b>show ip weep</b> command)                         |

<span id="page-0-0"></span>*Table 131 Replaced WCCP Commands*

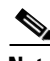

**Note** Cisco IOS Release 12.2 allows you to enable either WCCPv1 functionality or WCCPv2 functionality on your router using the **ip wccp version** command. However, you must use the commands introduced with WCCPv2 to configure WCCPv1. The original WCCPv1 configuration commands that have been replaced (see [Table 131\)](#page-0-0) will no longer function.

# **clear ip wccp**

To remove Web Cache Communication Protocol (WCCP) statistics (counts) maintained on the router for a particular service, use the **clear ip wccp** Exec command.

**clear ip wccp** {**web-cache** | *service-number*}

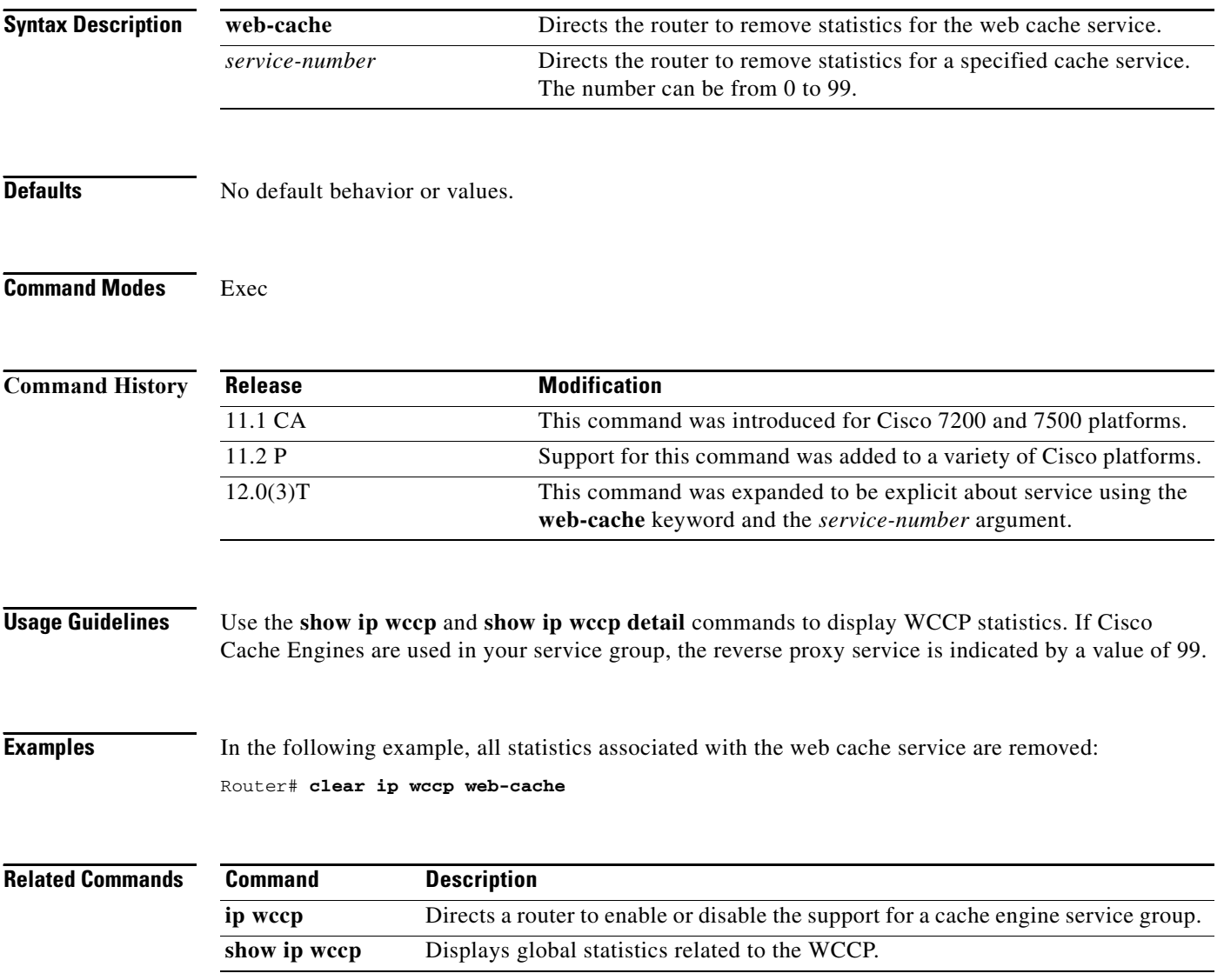

# <span id="page-2-0"></span>**ip wccp**

To allocate space and to enable support of the specified Web Cache Communication Protocol (WCCP) service for participation in a service group, use the **ip wccp** command in global configuration mode. To disable the service group and deallocate space, use the **no** form of this command.

- **ip wccp** {**web-cache** | *service-number*} [**service-list** *service-access-list*] [**mode** {**open** | **closed**}] [**group-address** *multicast-address*] [**redirect-list** *access-list*] [**group-list** *access-list*] [**password** [**0**-**7**] *password*]
- **no ip wccp** {**web-cache** | *service-number*} [**service-list** *service-access-list*] [**mode** {**open** | **closed**}] [**group-address** *multicast-address*] [**redirect-list** *access-list*] [**group-list** *access-list*] [**password** [**0**-**7**] *password*]

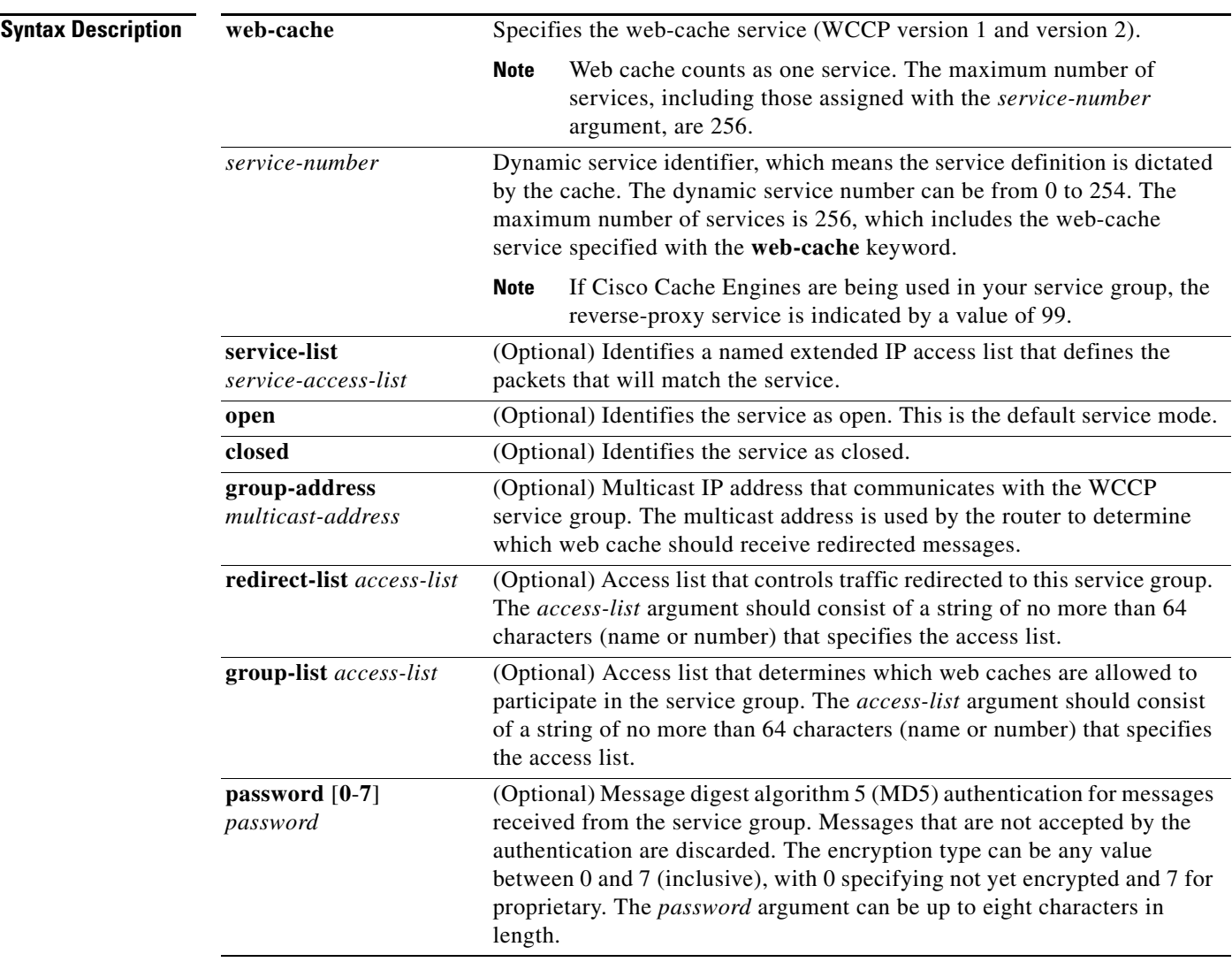

**Defaults** WCCP services are not enabled on the router.

Г

### **Command Modes Global configuration**

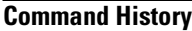

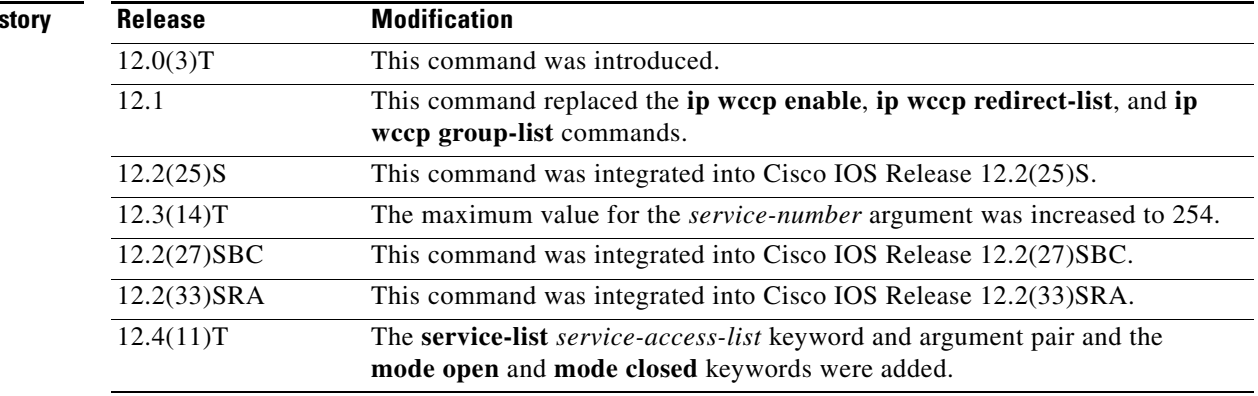

**Usage Guidelines** WCCP transparent caching bypasses Network Address Translation (NAT) when fast (Cisco Express Forwarding [CEF]) switching is enabled. To work around this situation, WCCP transparent caching should be configured in the outgoing direction, fast/CEF switching should be enabled on the Content Engine interface, and the **ip wccp web-cache redirect out** command should be specified. Configure WCCP in the incoming direction on the inside interface by specifying the **ip wccp redirect exclude in** command on the router interface facing the cache. This configuration prevents the redirection of any packets arriving on that interface.

> You can also include a redirect list when configuring a service group and the specified redirect list will deny packets with a NAT (source) IP address and prevent redirection. Refer to the **ip wccp** command for configuration of the redirect list and service group.

> This command instructs a router to enable or disable the support for the specified service number or the web-cache service name. A service number can be from 0 to 254. Once the service number or name is enabled, the router can participate in the establishment of a service group.

> When the **no ip wccp** command is entered, the router terminates participation in the service group, deallocates space if none of the interfaces still has the service configured, and terminates the WCCP task if no other services are configured.

> The keywords following the **web-cache** keyword and the *service-number* argument are optional and may be specified in any order, but only may be specified once. The following sections outline the specific usage of each of the optional forms of this command.

### **ip wccp** {**web-cache** | *service-number*} **group-address** *multicast-address*

A WCCP group address can be configured to set up a multicast address that cooperating routers and web caches can use to exchange WCCP protocol messages. If such an address is used, IP multicast routing must be enabled so that the messages that use the configured group (multicast) addresses are received correctly.

This option instructs the router to use the specified multicast IP address to coalesce the "I See You" responses for the "Here I Am" messages that it has received on this group address. The response is sent to the group address as well. The default is for no group address to be configured, in which case all "Here I Am" messages are responded to with a unicast reply.

### **ip wccp** {**web-cache** | *service-number*} **redirect-list** *access-list*

This option instructs the router to use an access list to control the traffic that is redirected to the web caches of the service group specified by the service name given. The *access-list* argument specifies either a number from 1 to 99 to represent a standard access list number or a name to represent a named standard access list. The access list itself specifies which traffic is permitted to be redirected. The default is for no redirect list to be configured (all traffic is redirected).

WCCP requires that the following protocol and ports not be filtered by any access lists:

- **•** User Datagram Protocol (UDP) (protocol type 17) port 2048. This port is used for control signaling. Blocking this type of traffic will prevent WCCP from establishing a connection between the router and web caches.
- **•** Generic routing encapsulation (GRE) (protocol type 47 encapsulated frames). Blocking this type of traffic will prevent the web caches from ever seeing the packets that are intercepted.

### **ip wccp** {**web-cache** | *service-number*} **group-list** *access-list*

This option instructs the router to use an access list to control the web caches allowed to participate in the specified service group. The *access-list* argument specifies either a number from 1 to 99 to represent a standard access list number or a name to represent a named standard access list. The access list itself specifies which web caches are permitted to participate in the service group. The default is for no group list to be configured, in which case all web caches may participate in the service group.

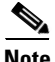

**Note** The **ip wccp** {**web-cache** | *service-number*} **group-list** command syntax resembles the **ip wccp** {**web-cache** | *service-number*} **group-listen** command, but these are entirely different commands. The **ip wccp group-listen** command is an interface configuration command used to configure an interface to listen for multicast notifications from a cache cluster. Refer to the description of the **ip wccp group-listen** command in the *[Cisco IOS IP Application Services Command Reference](http://www.cisco.com/univercd/cc/td/doc/product/software/ios124/124tcr/tiap_r/index.htm)*, Release 12.4T.

### **ip wccp** {**web-cache** | *service-number*} **password** *password*

This option instructs the router to use MD5 authentication on the messages received from the service group specified by the service name given. Use this form of the command to set the password on the router. You must also configure the same password separately on each web cache. The password can be up to a maximum of eight characters. Messages that do not authenticate when authentication is enabled on the router are discarded. The default is for no authentication password to be configured and for authentication to be disabled.

### **ip wccp** *service-number* **service-list** *service-access-list* **mode closed**

In applications where the interception and redirection of WCCP packet flows to external intermediate devices for the purpose of applying feature processing are not available within Cisco IOS software, it is necessary to block packet flows for the application when the intermediary device is not available. This blocking is called a closed service. By default, WCCP operates as an open service, wherein communication between clients and servers proceeds normally in the absence of an intermediary device. The **service-list** keyword can only be used for closed mode services. When a WCCP service is configured as closed, WCCP discards packets that do not have a client application registered to receive the traffic. Use the **service-list** keyword and *service-access-list* argument to register an application protocol type or port number.

When the definition of a service in a service list conflicts with the definition received via WCCP protocol, a warning message similar to the following is displayed:

Sep 28 14:06:35.923: %WCCP-5-SERVICEMISMATCH: Service 90 mismatched on WCCP client 10.1.1.13

When there is a conflict in service list definitions, the configured definition takes precedence over the external definition received via WCCP protocol messages.

**Examples** The following example shows how to configure a router to run WCCP reverse-proxy service, using the multicast address of 239.0.0.0:

```
ip multicast-routing
ip wccp 99 group-address 239.0.0.0
interface ethernet 0
ip wccp 99 group-listen
```
The following example shows how to configure a router to redirect web-related packets without a destination of 10.168.196.51 to the web cache:

```
access-list 100 deny ip any host 10.168.196.51
access-list 100 permit ip any any
ip wccp web-cache redirect-list 100
interface ethernet 0
ip wccp web-cache redirect out
```
The following example shows how to configure an access list to prevent traffic from network 10.0.0.0 leaving Fast Ethernet interface 0/0. Because the outbound ACL check is enabled, WCCP does not redirect that traffic. WCCP checks packets against the ACL before they are redirected.

```
ip wccp web-cache
ip wccp check acl outbound
interface fastethernet0/0
ip access-group 10 out
ip wccp web-cache redirect out
access-list 10 deny 10.0.0.0 0.255.255.255
access-list 10 permit any
```
If the outbound ACL check is disabled, HTTP packets from network 10.0.0.0 would be redirected to a cache and users with that network address could retrieve web pages when the network administrator wanted to prevent this from happening.

The following example shows how to configure a closed WCCP service:

ip wccp 99 service-list access1 mode closed

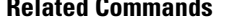

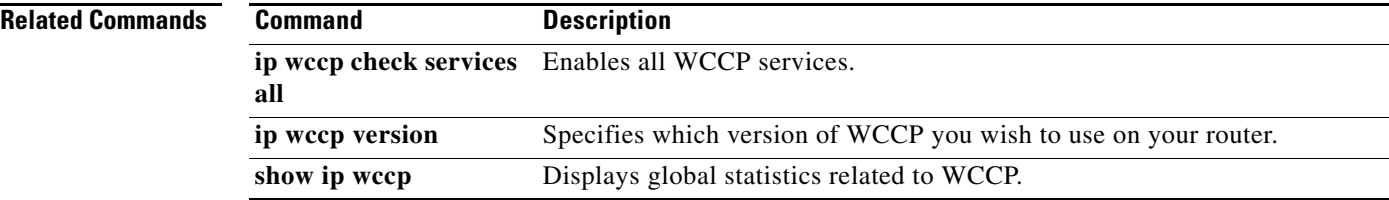

# **ip wccp enable**

The **ip wccp enable** has been replaced by the **ip wccp** command. See the description of the **[ip wccp](#page-2-0)** command in this chapter for more information.

 $\Gamma$ 

# **ip wccp <***service***> group-listen**

To configure an interface on a router to enable or disable the reception of IP multicast packets for the Web Cache Communication Protocol (WCCP) feature, use the **ip wccp group-listen** interface configuration command. To remove control of the reception of IP multicast packets for the WCCP feature, use the **no** form of this command.

**ip wccp** {**web-cache** | *service-number*} **group-listen**

**no ip wccp** {**web-cache** | *service-number*} **group-listen**

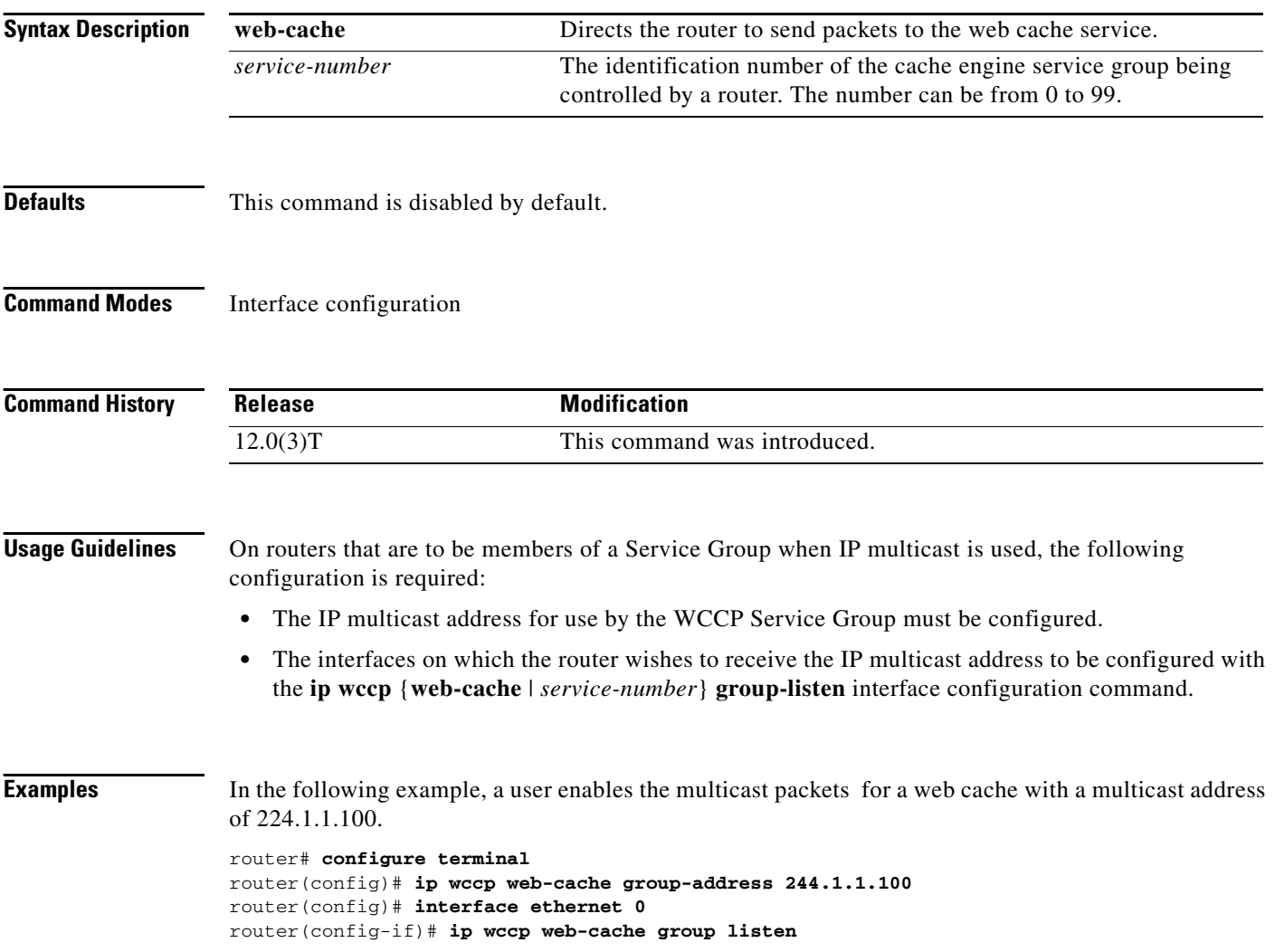

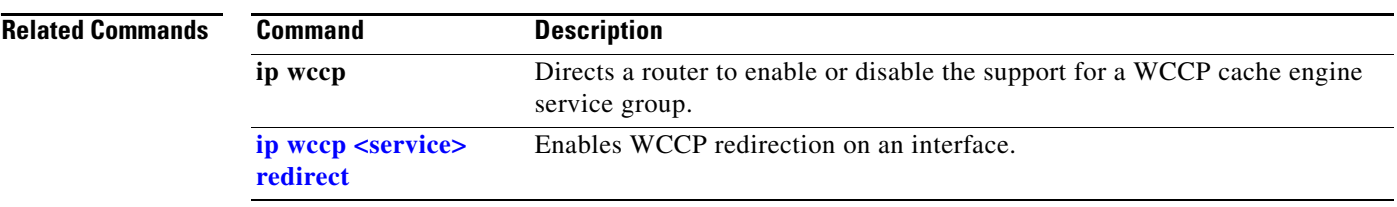

# **ip wccp redirect exclude in**

To configure an interface to exclude packets received on an interface from being checked for redirection, use the **ip wccp redirect exclude in** interface configuration command. To disable the ability of a router to exclude packets from redirection checks, use the **no** form of this command.

**ip wccp redirect exclude in**

**no ip wccp redirect exclude in**

- **Syntax Description** This command has no arguments or keywords.
- **Defaults** Redirection exclusion is disabled.
- **Command Modes** Interface configuration

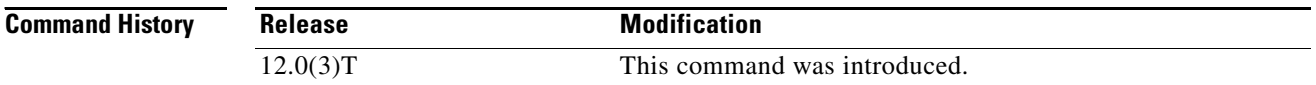

### **Usage Guidelines** This configuration command instructs the interface to exclude inbound packets from any redirection check that may occur at the outbound interface. Note that the command is global to all the services and should be applied to any inbound interface that you wish to exclude from redirection.

This command is intended to be used to accelerate the flow of packets from a cache engine to the internet as well as allow for the use of the WCCPv2 Packet Return feature.

**Examples** In the following example, packets arriving on Ethernet interface 0 are excluded from all WCCP redirection checks:

```
Router(config)# interface ethernet 0
Router(config-if)# ip wccp redirect exclude in
```
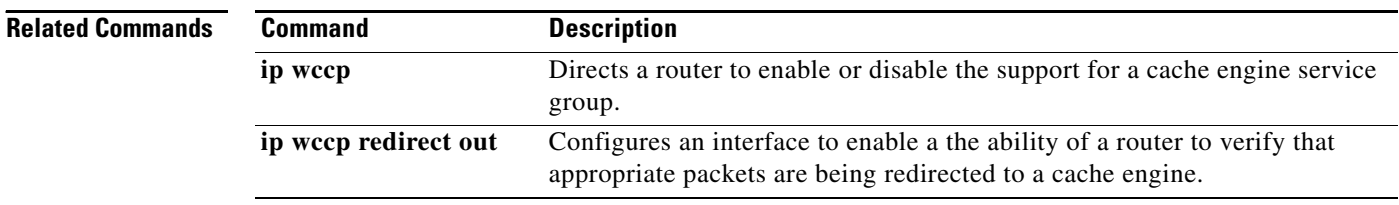

# **ip wccp redirect**

To enable packet redirection on an outbound or inbound interface using Web Cache Communication Protocol (WCCP), use the **ip wccp redirect** command in interface configuration mode. To disable WCCP redirection, use the **no** form of this command.

**ip wccp** {**web-cache** | *service-number*} **redirect** {**in** | **out**}

```
no ip wccp {web-cache | service-number} redirect {in | out}
```
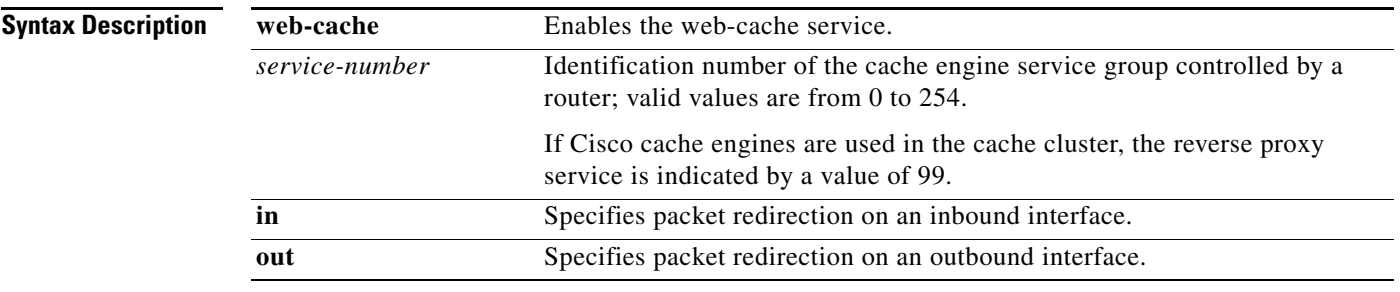

**Defaults** Redirection checking on the interface is disabled.

## **Command Modes** Interface configuration

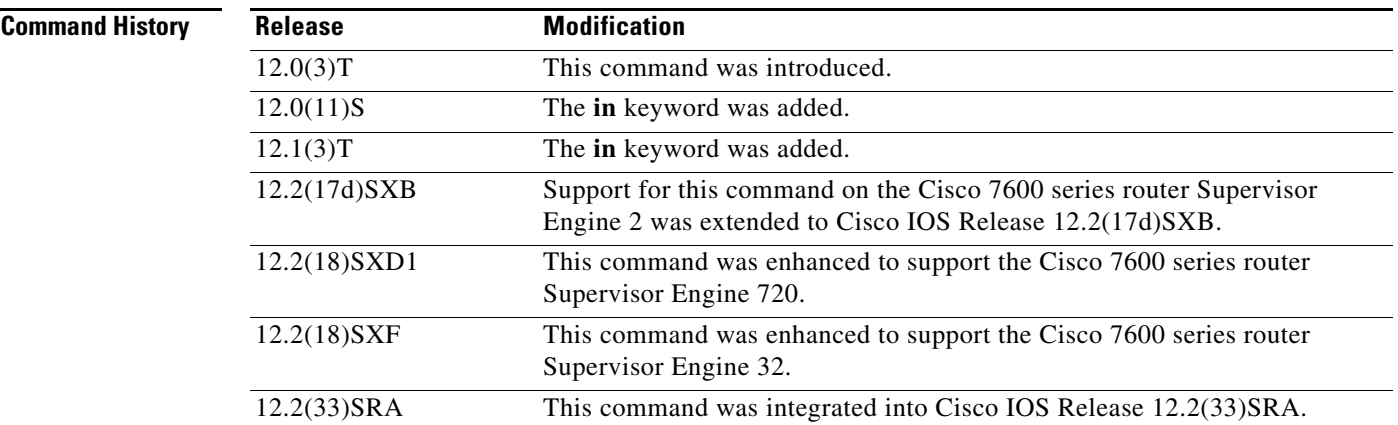

**Usage Guidelines** WCCP transparent caching bypasses Network Address Translation (NAT) when fast (Cisco Express Forwarding [CEF]) switching is enabled. To work around this situation, WCCP transparent caching should be configured in the outgoing direction, fast/CEF switching enabled on the Content Engine interface, and the **ip wccp web-cache redirect out** command specified. Configure WCCP in the incoming direction on the inside interface by specifying the **ip wccp redirect exclude in** command on the router interface facing the cache. This prevents the redirection of any packets arriving on that interface.

 $\mathbf{r}$ 

You can also include a redirect list when configuring a service group and the specified redirect list will deny packets with a NAT (source) IP address and prevent redirection. Refer to the **ip wccp** command for configuration of the redirect list and service group.

The **ip wccp redirect in** command allows you to configure WCCP redirection on an interface receiving inbound network traffic. When the command is applied to an interface, all packets arriving at that interface will be compared against the criteria defined by the specified WCCP service. If the packets match the criteria, they will be redirected.

Likewise, the **ip wccp redirect out** command allows you to configure the WCCP redirection check at an outbound interface.

لىكم

**Tips** Be careful not to confuse the **ip wccp redirect** {**out** | **in**} interface configuration command with the **ip wccp redirect exclude in** interface configuration command.

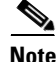

**Note** This command has the potential to affect the **ip wccp redirect exclude in** command. (These commands have opposite functions.) If you have **ip wccp redirect exclude in** set on an interface and you subsequently configure the **ip wccp redirect in** command, the "exclude in" command will be overridden. The opposite is also true: configuring the "exclude in" command will override the "redirect in" command.

**Examples** In the following configuration, the multilink interface is configured to prevent the bypassing of NAT when fast/CEF switching is enabled:

```
Router(config)# interface multilink2
Router(config-if)# ip address 10.21.21.1 255.255.255.0
Router(config-if)# ip access-group IDS_Multilink2_in_1 in
Router(config-if)# ip wccp web-cache redirect out
Router(config-if)# ip nat outside
Router(config-if)# ip inspect FSB-WALL out
Router(config-if)# max-reserved-bandwidth 100
Router(config-if)# service-policy output fsb-policy
Router(config-if)# no ip route-cache
Router(config-if)# load-interval 30
Router(config-if)# tx-ring-limit 3
Router(config-if)# tx-queue-limit 3
Router(config-if)# ids-service-module monitoring
Router(config-if)# ppp multilink
Router(config-if)# ppp multilink group 2
Router(config-if)# crypto map abc1
```
The following example shows how to configure a session in which reverse proxy packets on Ethernet interface 0 are being checked for redirection and redirected to a Cisco Cache Engine:

```
Router(config)# ip wccp 99
Router(config)# interface ethernet 0
Router(config-if)# ip wccp 99 redirect out
```
The following example shows how to configure a session in which HTTP traffic arriving on Ethernet interface 0/1 is redirected to a Cisco Cache Engine:

```
Router(config)# ip wccp web-cache
Router(config)# interface ethernet 0/1
Router(config-if)# ip wccp web-cache redirect in
```
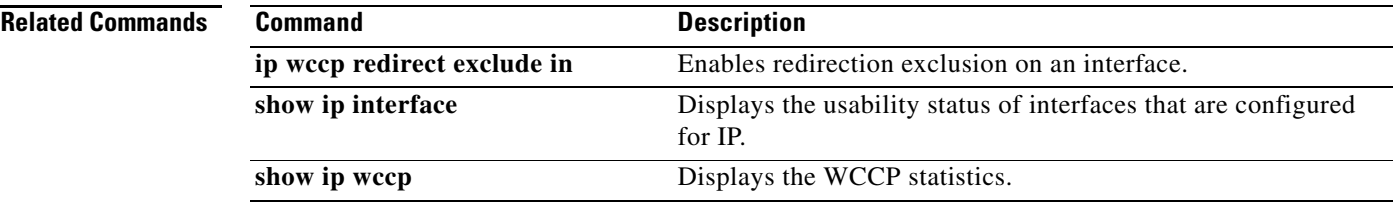

**The Contract of the Contract of the Contract of the Contract of the Contract of the Contract of the Contract o** 

# **ip wccp redirect-list**

This command is now documented as part of the **ip wccp** {**web-cache** | *service-number*} command. See the description of the **ip wccp** command in this chapter for more information.

# <span id="page-14-0"></span>**ip wccp <***service***> redirect**

To enable packet redirection on an outbound or inbound interface using Web Cache Communication Protocol (WCCP), use the **ip wccp** *service* **redirect** interface configuration command. To disable WCCP redirection, use the **no** form of this command.

**ip wccp** *service* **redirect** {**out** | **in**}

**no ip wccp** *service* **redirect** {**out** | **in**}

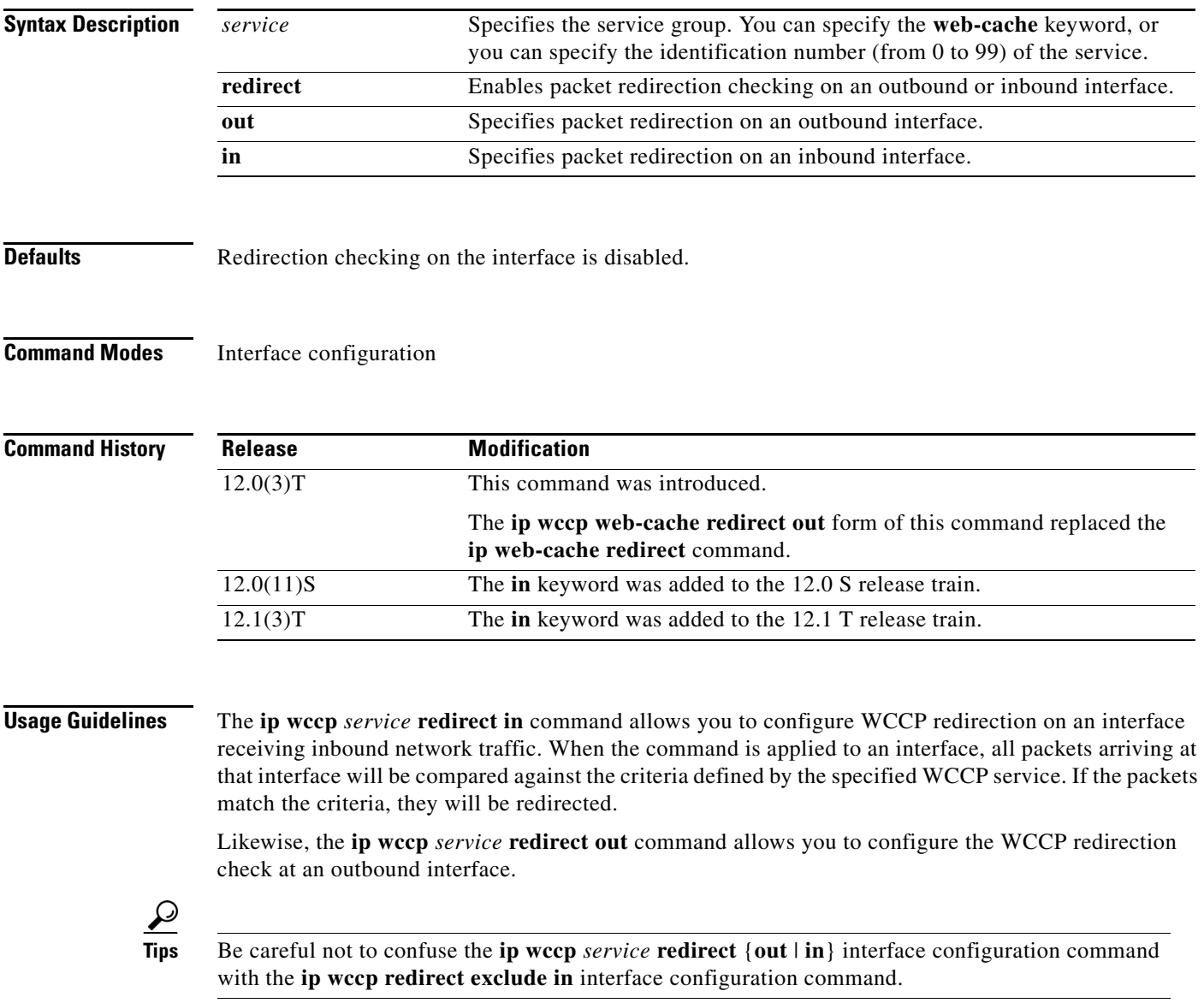

 $\Gamma$ 

п

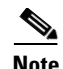

**Note** This command has the potential to effect the **ip wccp redirect exclude in** command. (These commands have opposite functions.) If you have **ip wccp redirect exclude in** set on an interface and you subsequently configure the **ip wccp** *service* **redirect in** command, the "exclude in" command will be overridden. The opposite is also true: configuring the "exclude in" command will override the "redirect in" command.

**Examples** In the following example, the user configures a session in which reverse proxy packets on Ethernet interface 0 are being checked for redirection and redirected to a Cisco Cache Engine:

```
Router# configure terminal
Router(config)# ip wccp 99
Router(config)# interface ethernet 0
Router(config-if)# ip wccp 99 redirect ?
  in Redirect to a Cache Engine appropriate inbound packets
  out Redirect to a Cache Engine appropriate outbound packets
Router(config-if)# ip wccp 99 redirect out
```
In the following example, the user configures a session in which HTTP traffic arriving on Ethernet interface 0/1 will be redirected to a Cisco Cache Engine:

```
Router# configure terminal
Router(config)# ip wccp web-cache
Router(config)# interface ethernet 0/1
Router(config-if)# ip wccp web-cache redirect in
```
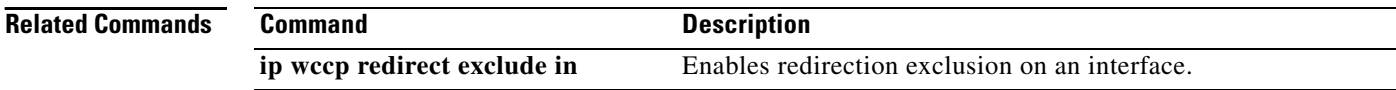

# **ip wccp version**

To specify which version of Web Cache Communication Protocol (WCCP) you wish to configure on your router, use the **ip wccp version** global configuration command.

**ip wccp version** {**1** | **2**}

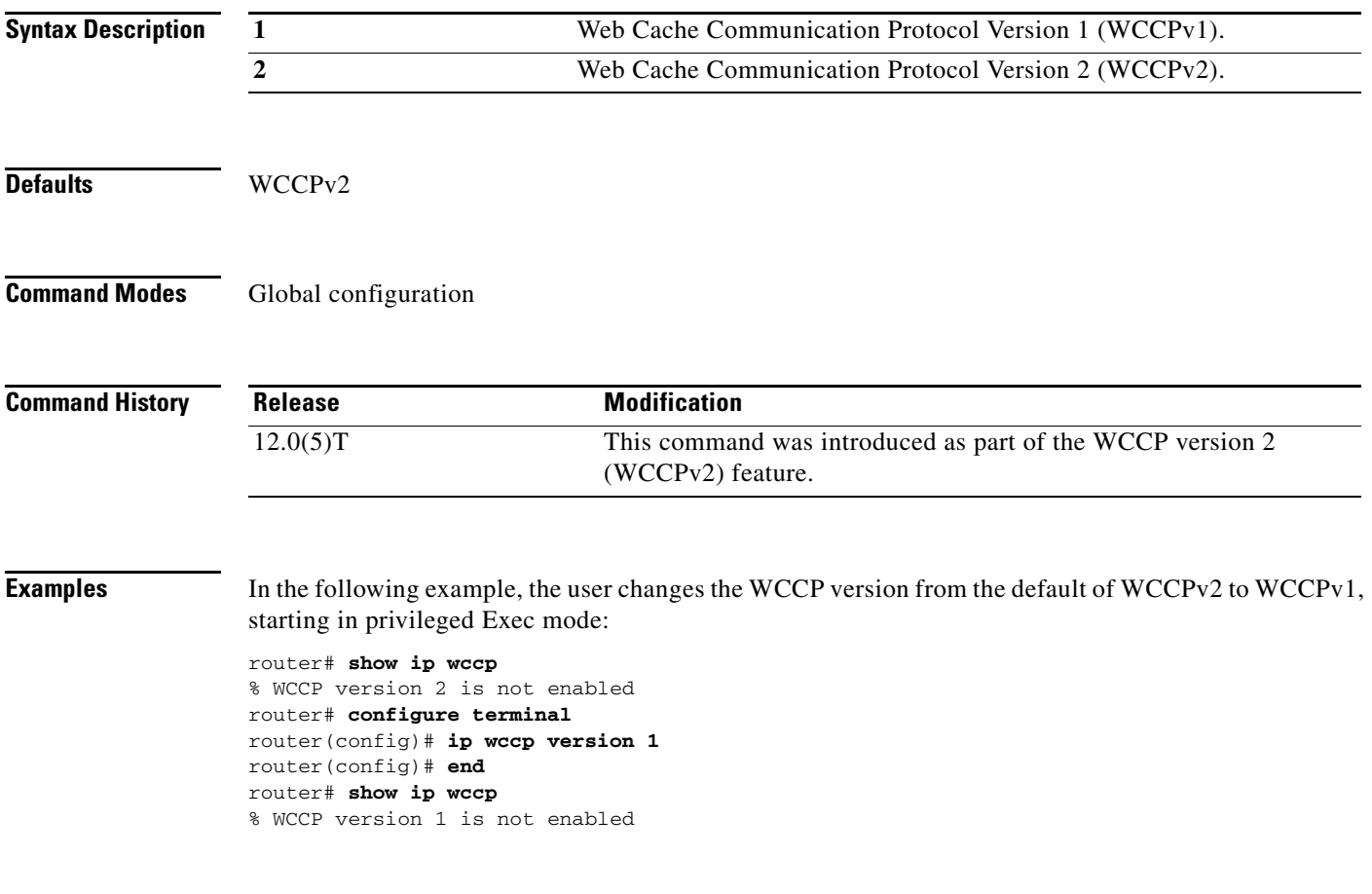

 $\Gamma$ 

## **ip web-cache redirect**

The **(config-if)# ip web-cache redirect** interface configuration command has been replaced by the **(config-if)# ip wccp web-cache redirect** {**in**|**out**} interface configuration mode command. The **(config-if)# ip web-cache redirect** command is no longer supported.

As an example, this change affects WCCP (version 1) configurations as follows:

In releases prior to 12.0T:

```
ip wccp enable 
ip wccp redirect-list 101 
! 
interface <interface-id> 
  ip web-cache redirect 
!
```
In releases 12.1 and later:

```
ip wccp version 1 
ip wccp web-cache redirect-list 101 
! 
interface <interface-id> 
  ip wccp web-cache redirect out
!
```
These changes reflect the fact that:

- **•** Cisco IOS software now supports both WCCPv1 and WCCPv2
- **•** '**web-cache**' is just one (static) service—there can be up to 100 'dynamic' services with WCCPv2.
- **•** Prior to the introduction of the 'in' keyword, redirection of web-cache traffic was on outbound interfaces only.

See the description of the **[ip wccp <service> redirect](#page-14-0)** command in this chapter for more information.

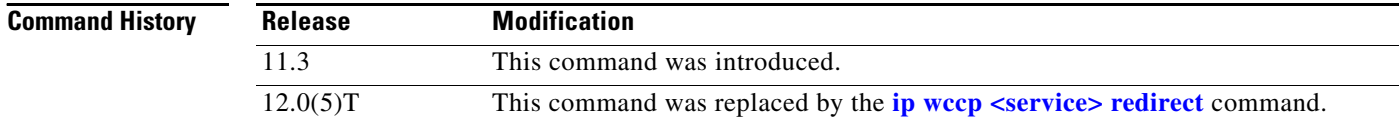

## <span id="page-18-0"></span>**show ip wccp**

To display global statistics related to Web Cache Communication Protocol (WCCP), use the **show ip wccp** command in privileged Exec mode.

**show ip wccp** [*service-number* | **web-cache**] [**detail** | **view**]

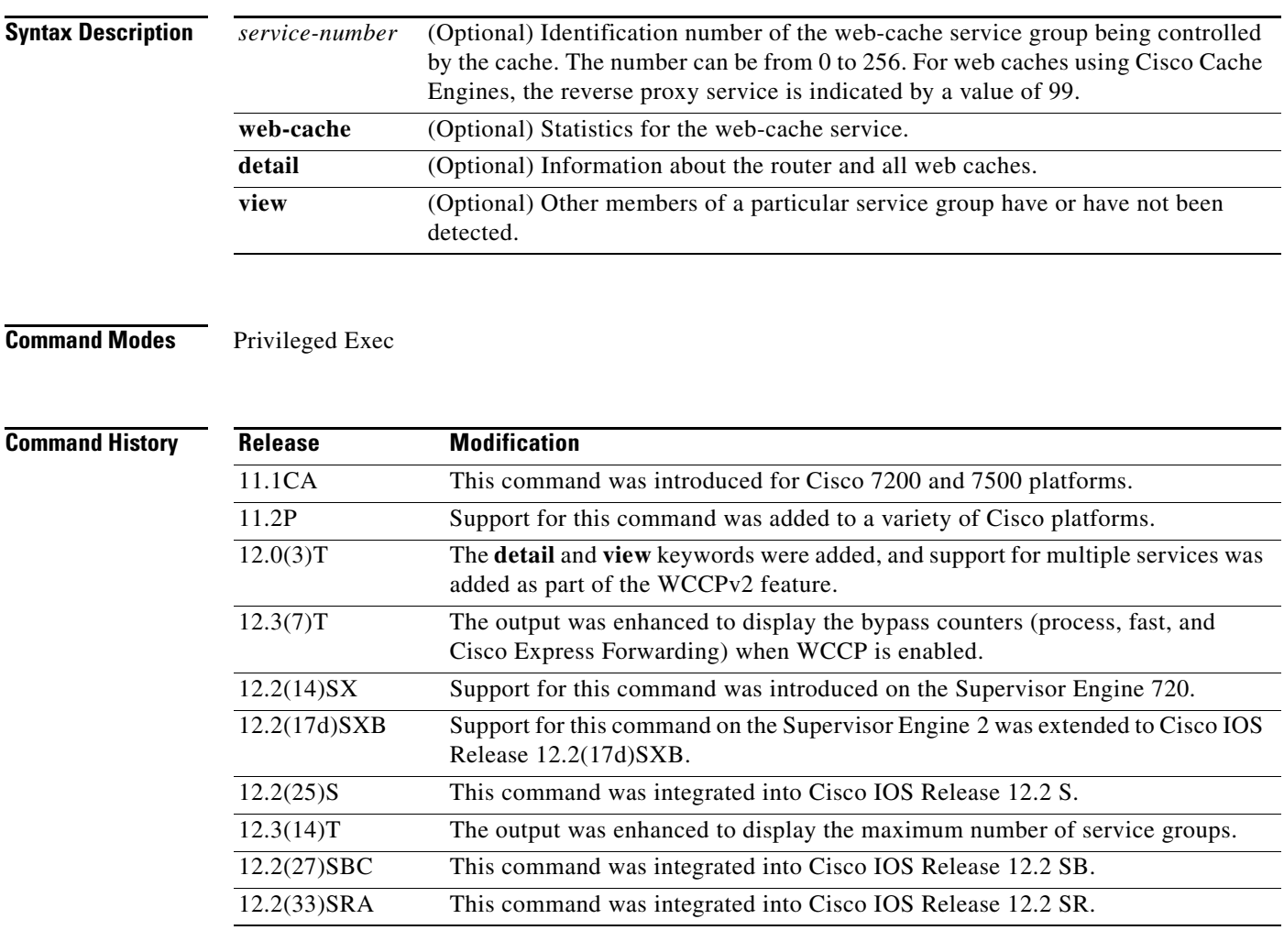

**Usage Guidelines** Use the **clear ip wccp** command to reset the counter for the "Packets Redirected" information.

Use the **show ip wccp** *service-number* command to provide the "Total Packets Redirected" count. The "Total Packets Redirected" count is the number of flows, or sessions, that are redirected.

Use the **show ip wccp** *service-number* **detail** command to provide the "Packets Redirected" count. The "Packets Redirected" count is the number of flows, or sessions, that are redirected.

Use the **show ip wccp web-cache detail** command to provide an indication of how many flows, rather than packets, are using Layer 2 redirection.

For cache-engine clusters using Cisco cache engines, the reverse proxy service is specified using the value **99** as the *service-number*.

Г

For additional information on other IP WCCP commands, refer to the "Configuring Web Cache Services Using WCCP" document, available on Cisco.com.

**Examples** This section contains examples and field descriptions for the following forms of this command:

- **• show ip wccp web-cache**
- **• show ip wccp** *service-number* **view**
- **• show ip wccp** *service-number* **detail**
- **• show ip wccp web-cache detail**
- **show ip wccp web-cache detail** (bypass counters displayed)

### **show ip wccp web-cache**

The following is sample output from the **show ip wccp web-cache** command:

Router# **show ip wccp web-cache**

```
Global WCCP Information:
Service Name: web-cache:
Number of Cache Engines: 1
Number of Routers: 1
Total Packets Redirected: 213
Redirect access-list: no_linux
Total Packets Denied Redirect: 88
Total Packets Unassigned: - none-
Group access-list: 0
Total Messages Denied to Group: 0
Total Authentication failures: 0
```
[Table 132](#page-19-0) describes the significant fields shown in the display.

<span id="page-19-0"></span>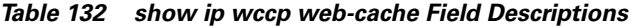

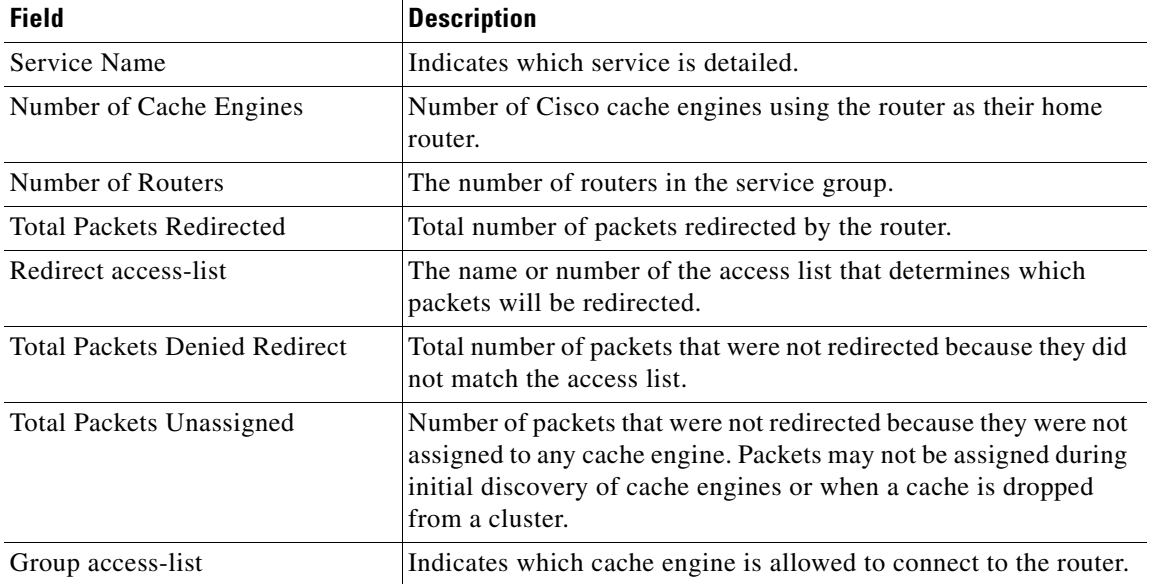

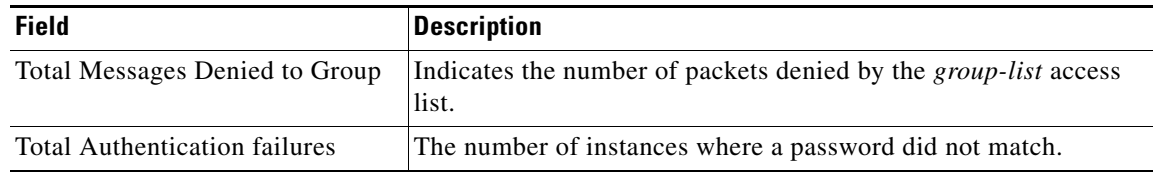

### *Table 132 show ip wccp web-cache Field Descriptions (continued)*

### **show ip wccp** *service-number* **view**

The following is sample output from the **show ip wccp 1 view** command:

```
Router# show ip wccp 1 view
```

```
WCCP Router Informed of:
10.168.88.10
 10.168.88.20
WCCP Cache Engines Visible
 10.168.88.11
10.168.88.12
WCCP Cache Engines Not Visible:
 -none-
```
**Note** The number of maximum service groups that can be configured is 256.

If any web cache is displayed under the WCCP Cache Engines Not Visible field, the router needs to be reconfigured to map the web cache that is not visible to it.

[Table 133](#page-20-0) describes the significant fields shown in the display.

<span id="page-20-0"></span>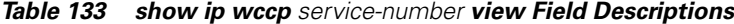

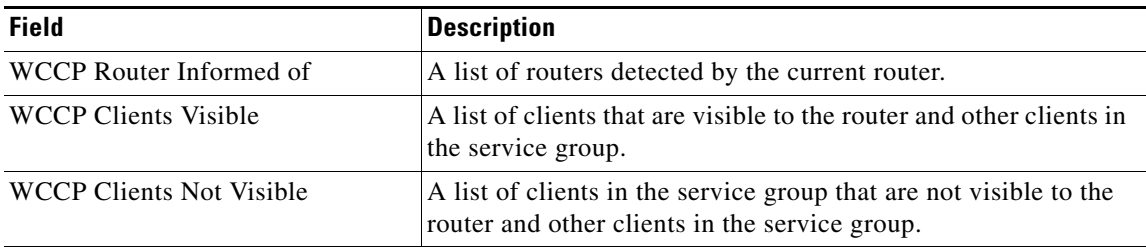

### **show ip wccp** *service-number* **detail**

The following example displays WCCP client information and WCCP router statistics that include the type of services:

Router# **show ip wccp 91 detail**

```
WCCP Client information:
WCCP Client ID: 10.1.1.14
 Protocol Version: 2.0
State: Usable
Redirection: GRE
Packet Return: GRE
Assignment: HASH
 Initial Hash Info: 0000000000000000000000000000000000000000000000000000000000000000
Assigned Hash Info: FFFFFFFFFFFFFFFFFFFFFFFFFFFFFFFFFFFFFFFFFFFFFFFFFFFFFFFFFFFFFFFF
Hash Allotment: 256 (100.00%)
```
Г

```
Packets Redirected: 0
Connect Time: 00:01:56
Bypassed Packets
Process: 0
CEF: 0
```
### **show ip wccp web-cache detail**

The following example displays web-cache engine information and WCCP router statistics for a particular service group:

Router# **show ip wccp web-cache detail**

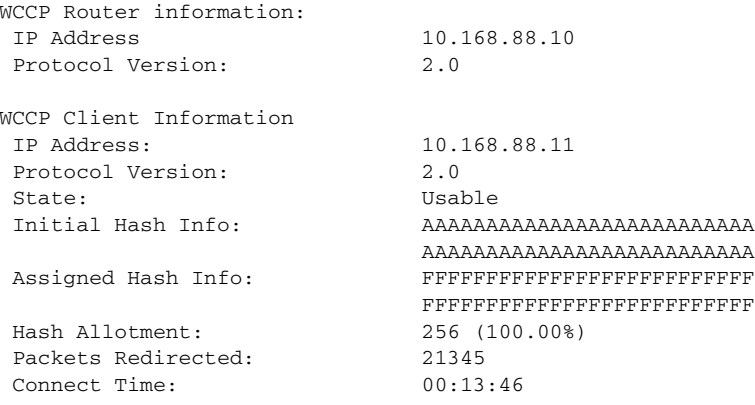

[Table 134](#page-21-0) describes the significant fields shown in the display.

| <b>Field</b>                   | <b>Description</b>                                                                                                    |
|--------------------------------|----------------------------------------------------------------------------------------------------|
| <b>WCCP Router information</b> | The header for the area that contains fields for the IP address and<br>version of WCCP associated with the router connected to the<br>cache engine in the service group.                                                                                                    |
| <b>IP</b> Address              | The IP address of the router connected to the cache engine in the<br>service group.                                                                                                    |
| Protocol Version               | The version of WCCP being used by the router in the service<br>group.                                                                                                    |
| <b>WCCP Client Information</b> | The header for the area that contains fields for information on<br>clients.                                                                                                    |
| <b>IP</b> Address              | The IP address of the cache engine in the service group.                                                                                                    |
| Protocol Version               | The version of WCCP being used by the cache engine in the<br>service group.                                                                                                    |
| <b>State</b>                   | Indicates whether the cache engine is operating properly and can<br>be contacted by a router and other cache engines in the service<br>group.                                                                                                    |
| Initial Hash Info              | The initial state of the hash bucket assignment. The values show<br>the state of each of the 256 hash buckets. Hexadecimal digits are<br>used as shorthand for binary numbers with F representing 1111,<br>four bits set to one. If a set of four bits is F, then that hash bucket<br>is allocated to the client with the displayed ID. If a set of bits is 0,<br>then it is not allocated to the client with the displayed ID. |

<span id="page-21-0"></span>*Table 134 show ip wccp web-cache detail Field Descriptions*

п

a ka

| <b>Field</b>       | <b>Description</b>                                                                                                    |
|--------------------|----------------------------------------------------------------------------------------------------|
| Assigned Hash Info | The current state of the hash bucket assignment. The values show<br>the state of each of the 256 hash buckets. If F is displayed, then<br>that hash bucket is allocated to the client with the displayed ID. If<br>a bit is 0 then it is not allocated to the client with the displayed<br>ID. In this output all the bits in the assigned field are F, indicating<br>that all traffic goes to that client. All 1's in the assigned field<br>indicates there is only one client in the service group. If there<br>were two clients in the group, half of the bits would have a value<br>of F and the other half would have a value of 0 for each client,<br>indicating that redirected traffic is divided equally between the<br>two clients. |
| Hash Allotment     | The percent of buckets assigned to the current cache engine. Both<br>a value and a percent figure are displayed.                                                                                                    |
| Packets Redirected | The number of packets that have been redirected to the cache<br>engine.                                                                                                    |
| Connect Time       | The amount of time the cache engine has been connected to the<br>router.                                                                                                    |

*Table 134 show ip wccp web-cache detail Field Descriptions (continued)*

### **show ip wccp web-cache detail (Bypass Counters)**

The following example displays web-cache engine information and WCCP router statistics that include the bypass counters:

```
Router# show ip wccp web-cache detail
```

```
WCCP Router information:
 IP Address:10.168.88.10
 Protocol Version:2.0
WCCP Client Information
IP Address:10.168.88.11
 Protocol Version:2.0
State:Usable
Initial Hash Info:AAAAAAAAAAAAAAAAAAAAAAAAAAAAAAAAAAAAAAAAAAAAAAAAAAAA
Assigned Hash Info:FFFFFFFFFFFFFFFFFFFFFFFFFFFFFFFFFFFFFFFFFFFFFFFFFFFF
Hash Allotment:256 (100.00%)
 Packets Redirected:21345
Connect Time:00:13:46
Bypassed Packets
Process: 0
Fast: 0<br>CEF: 250
CEF:
```
[Table 135](#page-23-0) describes the significant fields shown in the display.

Г

<span id="page-23-0"></span>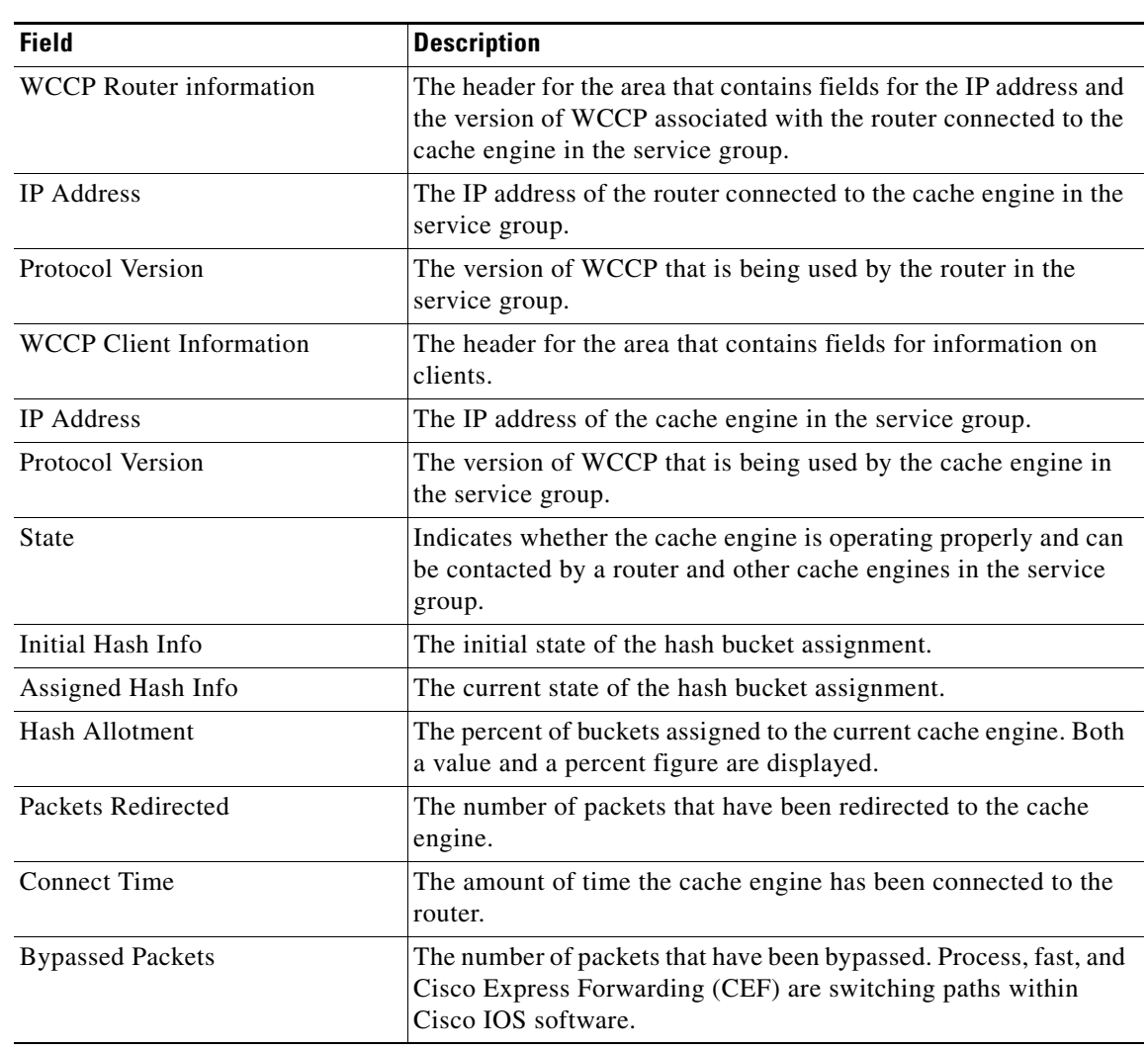

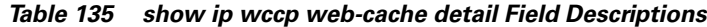

## **Related Commands**

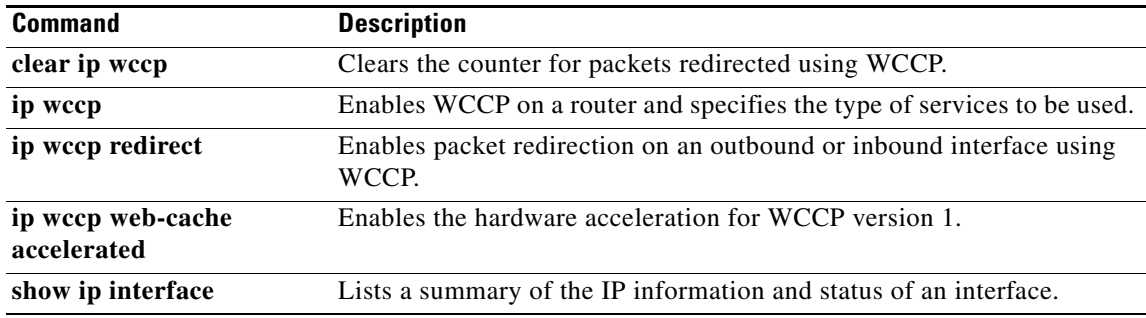

# **show ip wccp web-caches**

The **show ip wccp web-caches** command has been replaced by the **show ip wccp web-cache detail** command. See the description of the **[show ip wccp](#page-18-0)** command in this chapter for more information.

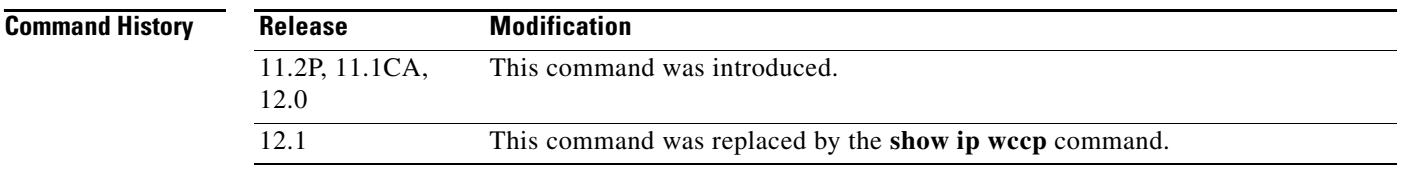

 $\Gamma$